## **Industry Connect**

Dashboard Access and Notes USPS Service Alerts FONTELL PEART OPERATIONS INTEGRATION & SUPPORT HQ PROCESSING OPERATIONS

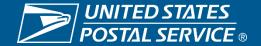

Sensitive Commercial Information – Do Not Disclose / Attorney-Client Privileged / Attorney Work Product 4/11/2022

## Access and Approval Process

Business Customer Gateway (BCG) USPS Mail Analytics

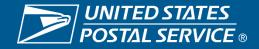

#### **Gaining Access**

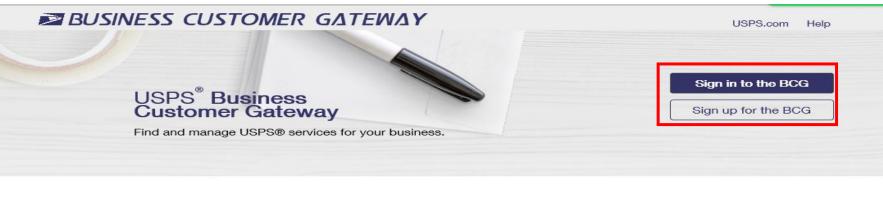

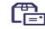

#### Mailers

Save time and money managing your mailings online. Get your message where you need it to go with Every Door Direct Mail. Use the Intelligent Mail Small Business Tool to manage your mail stream and maximize your discount.

See full list of Mailing Services +

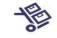

#### Shippers

Utilize <u>Click-N-Ship Business</u> <u>Pro™</u> as an End-to-end solution for businesses to fulfill their daily shipping needs. Schedule regular reshipment of mail from one or more addresses to a chosen destination with <u>Premium</u> <u>Forwarding Service Commercial™</u>

See full list of Shipping Services +

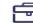

#### Business

Sign up for <u>USPS Promotions and</u> <u>Incentives</u>, save money with <u>Automation Discounts</u>. Take advantage of <u>Informed Visibility</u>, which provides mail tracking data for letters, flats, bundles, handling units, and containers.

See full list of Business Services +

#### **USPS Returns® Services**

Returns Are Inevitable. Give your customers an easy way to ship items back with USPS.

Learn More

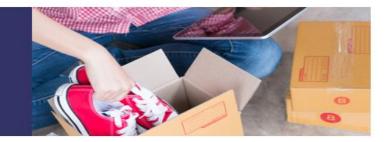

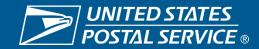

### Two ways to enter the Application

#### Gateway.usps.com

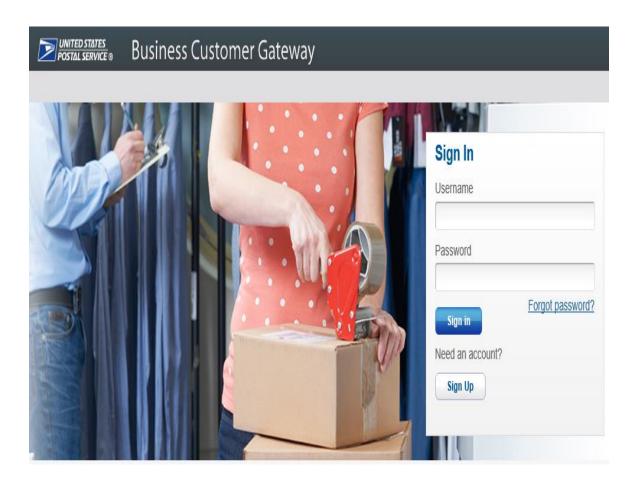

#### **USPSMailAnalytics.com**

#### **USPS.COM**

#### Sign In To Your Account

| Enter Your Username and Password ①                                                                                                    | New to USPS.com                              |
|----------------------------------------------------------------------------------------------------|----------------------------------------------|
| <ul> <li>indicates a required field</li> </ul>                                                                                                    | Create a USPS.com Acc                        |
| * Username                                                                                                    | <ul> <li>print shipping labels.</li> </ul>   |
|                                                                                                    | <ul> <li>request a Package Pick.</li> </ul>  |
|                                                                                                    | <ul> <li>buy stamps and shop.</li> </ul>     |
| 8 <del></del>                                                                                                    | <ul> <li>manage PO boxes.</li> </ul>         |
| * Password                                                                                                    | <ul> <li>print custom forms onlin</li> </ul> |
|                                                                                                    | <ul> <li>file domestic claims.</li> </ul>    |
|                                                                                                    | <ul> <li>set a preferred language</li> </ul> |
|                                                                                                    |                                              |
| Forgot your username? <sup>(1)</sup>                                                                                                    |                                              |
| Forgot your username? <sup>(1)</sup><br>Forgot your password? <sup>(1)</sup>                                                                                           |                                              |
|                                                                                                    |                                              |
| Forgot your password? <sup>(1)</sup><br>The United States Postal Service is sericus about protecting your<br>personal information. For added security, please consider |                                              |
| Forgot your password? <sup>(1)</sup><br>The United States Postal Service is sericus about protecting your                                                              |                                              |
| Forgot your password? <sup>(1)</sup><br>The United States Postal Service is sericus about protecting your<br>personal information. For added security, please consider |                                              |
| Forgot your password? <sup>(1)</sup><br>The United States Postal Service is sericus about protecting your<br>personal information. For added security, please consider |                                              |
| Forgot your password? <sup>(1)</sup><br>The United States Postal Service is sericus about protecting your<br>personal information. For added security, please consider |                                              |

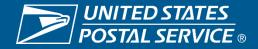

Sensitive Commercial Information – Do Not Disclose / Attorney-Client Privileged / Attorney Work Product 4/11/2022

### Main Page After Logging In

|              | BUSINESS CUSTOMER G                                                             | <b>ΔΤΕΨΔΥ</b>                                                               |                                                                                                    | Home He            | ello Imsbtestthree! |  |
|--------------|---------------------------------------------------------------------------------|-----------------------------------------------------------------------------|----------------------------------------------------------------------------------------------------|--------------------|---------------------|--|
|              | Mailing Services Shipping Services HCR Service                                  | es Additional Services                                                      | equests 👗                                                                                                    | Manage Account - U | SPS.com Help        |  |
|              | Welcome, Imsbtestthree                                                          | Manage Profile                                                              |                                                                                                    |                    |                     |  |
|              | ,                                                                               |                                                                             |                                                                                                    |                    |                     |  |
| Mailers will | NABORS PLACE (94828591), 311 STEEPLECHASE WAY, LAKE IN THE HILLS, IL 60156-5878 |                                                                             |                                                                                                    | Manage Locations   | Deleges and Free    |  |
| select       |                                                                                 |                                                                             | _                                                                                                    | Manage Users       | Dalance and rees    |  |
| Manager      | Account Overview                                                                | Mailer Scorecard                                                            | Fav                                                                                                    | Log Out            | Edit                |  |
| Accounts tab |                                                                                 | eDoc Submitter Mail Preparer Mail Owner                                     | Dashb                                                                                                    | oard               | >                   |  |
|              |                                                                                 | September 2021                                                              | IMsb                                                                                                    |                    | >                   |  |
|              |                                                                                 |                                                                             | Mailer                                                                                                    | ID                 | >                   |  |
|              |                                                                                 |                                                                             |                                                                                                    |                    |                     |  |
|              | Access to the Enterprise Payment<br>System is required for this information.    | You either do not participate in this<br>program, or we have yet to receive |                                                                                                    |                    |                     |  |
|              | Request access to the Enterprise<br>Payment System.                             | data for this CRID.                                                         |                                                                                                    |                    |                     |  |
| Then select  |                                                                                 |                                                                             |                                                                                                    |                    |                     |  |
| Manage       |                                                                                 |                                                                             |                                                                                                    |                    |                     |  |
| Services     |                                                                                 |                                                                             |                                                                                                    |                    |                     |  |
|              |                                                                                 |                                                                             | 56-5878       Next P       Manage Services<br>Manage Locations<br>Manage Users       Balance and Fees         ard       Image Services       Manage Users       Edit         Preparer       Mail Owner       Image Services       Manage Users         September 2021       Fai Log Out       Edit       Mailer ID         Moil or this CRID.       Anage Users       Mailer ID       Mailer ID |                    |                     |  |
|              |                                                                                 | Mailing Report                                                              |                                                                                                    |                    |                     |  |

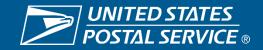

### What Customers Will Do to Gain Access

After selecting Manage Services, the below screen will give you the options to select all the services we have to offer. Customer will find USPS Mail Analytics and select Get Access.

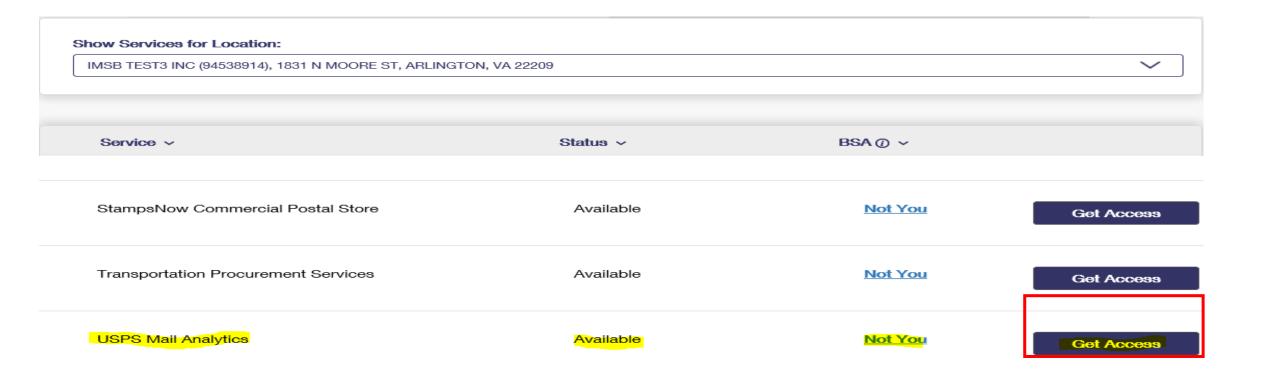

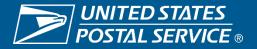

### **First Person Requesting Access**

| Scan Based Payment (SBP)<br>Schedule a Mailing Appointm | No BSA For Th<br>You are the first person requesting acce<br>Location. As such you will become the B<br>to this service for this loc | Get Access<br>Get Access |            |
|---------------------------------------------------------|----------------------------------------------------------------------------------------------------|--------------------------|------------|
| Share Mail                                              | Agree & Become BSA                                                                                                    | Decline                  | Get Access |
| StampsNow Commercial Post                               | tal Store Available                                                                                                    | <u>Not You</u>           | Get Access |
| Transportation Procurement S                            | Services Available                                                                                                    | <u>Not You</u>           | Get Access |
| USPS Mail Analytics                                     | Available                                                                                                    | <u>Not You</u>           | Get Access |

The first person requesting access to the USPS Mail Analytics Service will see the message to the left.

Once you select Agree & Become the BSA your status will move to Pending Help Desk as seen below.

This will generate an email to the MSSCADMIN Helpdesk for validation and approval.

USPS Mail Analytics

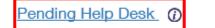

Not You

Cancel

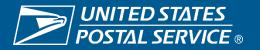

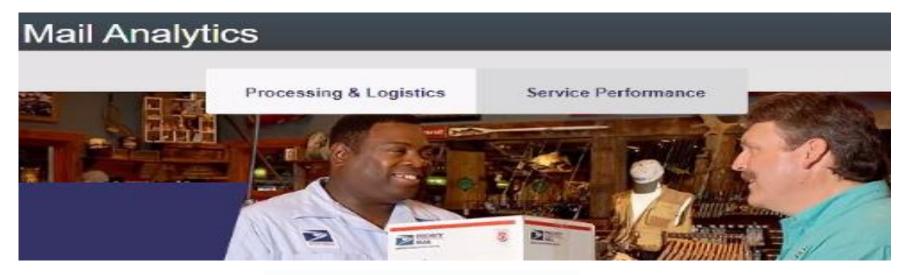

#### **Operating Condition**

Industry Dashboard

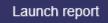

Mail Processing & Logistics operational conditions. Informing industry stakeholders of Normal, Elevated, Power Outage operations in processing and logistics facilities across the country.

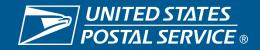

### **BSA Approval for Industry SPM Exclusion tool**

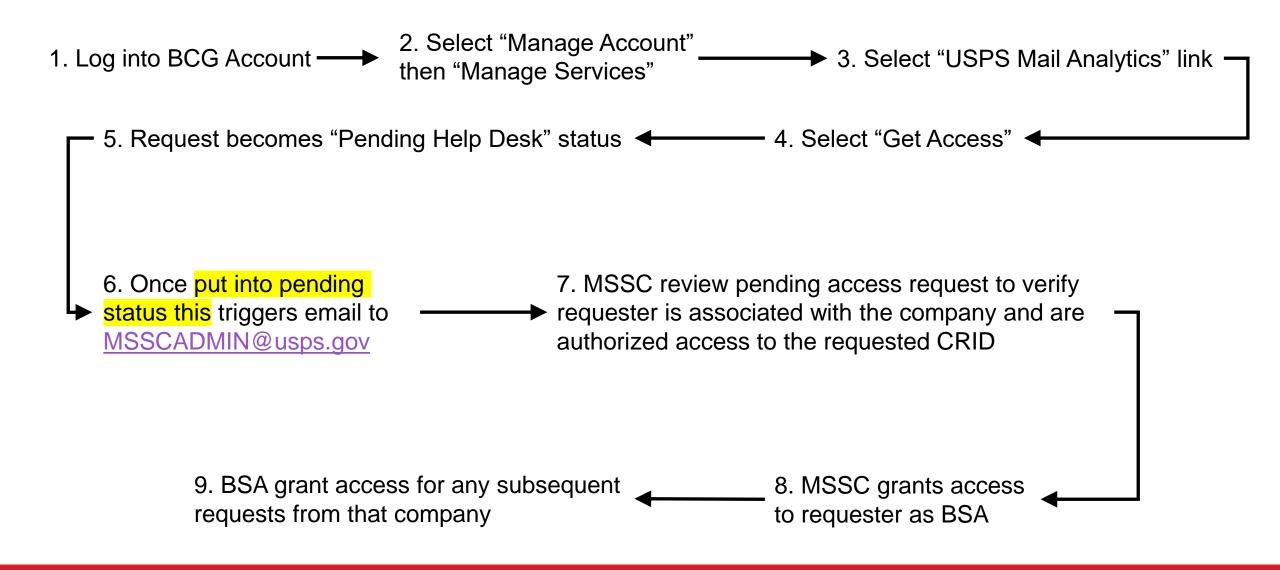

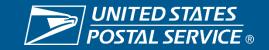

## Industry Connect Dashboard Overview

Operations Integration & Support HQ Processing Operations

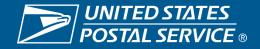

### **Industry Connect – Overview (What it Provides)**

## Birds eye view of processing centers overall conditions

- Dashboard provides current conditions for USPS processing facilities
- Provides varied Status types
  - Network (Transportation)
  - Drop Shipment (Entry conditions)
  - Letters
  - Flats
  - No Shows (Appointment conditions)
- Users can select specific geographic regions or processing center types
- The information is refreshed hourly to provide the most current conditions

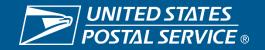

### **Industry Connect - Report Notes**

#### **Selectable Features**

- Region>Division>Facility>State> Facility Type>Sub Type
- Map View- Clicking on each header changes the map view accordingly
- Status Charts displays the number of facilities in each status box

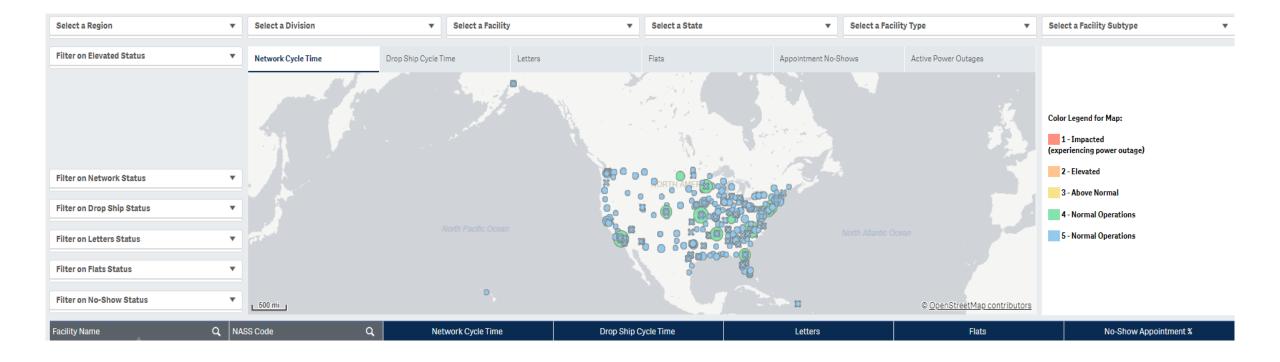

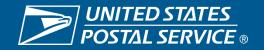

Sensitive Commercial Information – Do Not Disclose / Attorney-Client Privileged / Attorney Work Product 4/11/2022

### **Industry Connect - Report Notes**

#### **Color Code Legend**

- Blue- Normal Operations (5) Conditions are better than acceptable/normal range
  - Site continues with established operational plans
- Green- Normal Operations (4) Conditions are within acceptable/normal range
  - Site continues with established operational plans
- Yellow- Above Normal (3), conditions with variation Conditions slightly outside or varying in/out of acceptable/normal range
  - Site adjusts operating plans and corrects variation to manage conditions
- **Orange-** Elevated (2) Conditions are outside acceptable/normal range & manageable
  - Site adjusts operational plans to correct conditions to the acceptable/normal range
  - Counter measures predetermined and in place, constant monitoring to Green
  - Actions/Conditions are shared during Peak Industry Call
  - NOT an Industry Alert condition
- Red- Impacted (1), Facility Down/Power Outage extenuating circumstances, site is not operational
  - Share Actions/Conditions during Peak Industry call, constant monitoring to Green
  - Site reacting appropriately with contingency plans to bring operations back normal state, mitigating any service impacts
  - Greater than 24hrs. impact or overarchingly affecting service, Industry Alert *is* issued

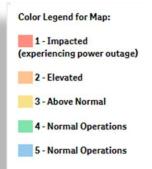

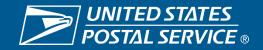

### **Industry Connect – Status Elements**

#### **Elements**

- Network Cycle Postal transportation Based on average arrive to unload
  - Updated hourly
- Drop Ship Cycle Entry Conditions Based on average of yard arrive to appointment close
  - Updated hourly
- Letters Facility Condition key metrics are delayed letter volumes, volumes processed, capacities
  - Updated Daily based on operational day
- Flats Facility Condition key metrics are delayed Flats inventory, volumes processed, capacities
  - Updated Daily based on operational day
- No Show Appointment % Appointment Conditions FAST No Show appointments relative to Scheduled appointments

Updated hourly

| Facility Name | Q NASS Code             | Q Network Cycle Condition | Drop Ship Cycle Condition | Letters | Flats | No-Show Appointment % |
|---------------|-------------------------|---------------------------|---------------------------|---------|-------|-----------------------|
| Akron OH P&DC | 442                     |                           |                           |         |       |                       |
| Albany N      |                         |                           |                           |         |       | L                     |
| Anaheim       |                         |                           |                           |         |       |                       |
|               | Network Cycle Condition | Drop Ship Cycle Condition | Letters                   | Flats   | No-Sł | how Appointment %     |
| Atlanta G.    |                         |                           |                           |         |       |                       |
| Atlanta G     |                         |                           |                           |         |       |                       |

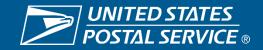

## National Service Alert Map Overview

Operations Integration & Support / Enterprise Analytics Processing Operations & Maintenance

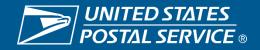

### **Service Alert Map – Where/How**

#### Where/How

**USPS.COM** 

Copyright © 2022 USPS. All Rights Reserved.

F 🔰 🔘 🗖

HELPFUL LINKS

Contact Us

Site Index

Feedback

Careers

USPS JOBS

FAQs

- Access USPS.com ٠
- Go to lower portion of page ٠
- Click "USPS Service Updates" ٠

**Email Scams** 

About USPS Home

Newsroom

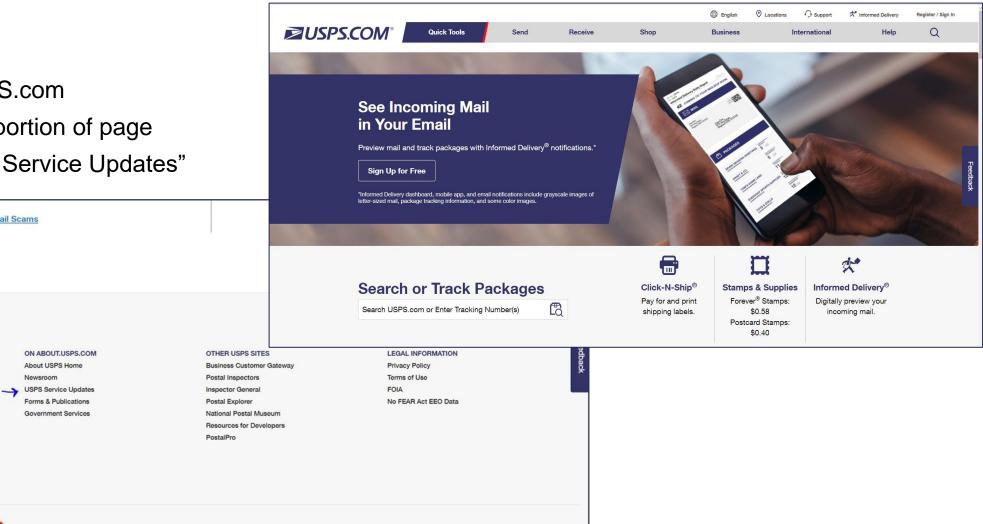

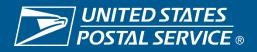

### **Service Alert Map – Where/How**

#### Where/How

- Go to lower mid of new page •
- Select "Service alert mapping" •
  - You will be ported to the map •

#### Service disruptions

Residential customers and small businesses can find out if mail is being delivered, or if their Post Offices are open. Business mailers get more detailed information about USPS mail processing facilities, and the operating status of delivery units, as well as any impacts on mail delivery overseas.

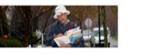

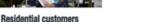

**Current delivery issues** Coronavirus FAQs for residential customers Change delivery address Put mail delivery on hold

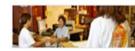

Business mailer

Current processing/delivery issues

Coronavirus FAQs for business

Not accepting drop shipments

Mail Service Disruption Report

customers

-----> Service alert mapping

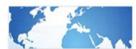

Internationa

Delivery issues around the world International Posts Action Log Japan money orders Shipping lithium batteries

#### Contact us

#### **Residential customers**

Residential customers should check this Mail Service Disruptions website first for current, frequently-updated information about whether mail is being delivered to your neighborhood or if your local Post Office is open. Or you can call our customer service center at 1-800-ASK-USPS (800-275-8777).

#### **Business mailers**

Contact the Business Service Network headquarters communications manager for additional information or to report a disruption. Email us at mailserviceupdate@usps.gov.

Need more support? Have questions? Contact your local Business Service Network or visit PostalPro.

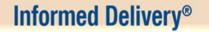

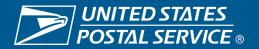

### Service Alert Map – Purpose & User Guide

#### Purpose

The USPS National Map is an external facing GIS map (online geographic information system) showing the location of postal facilities alongside hazards and other authoritative layers from entities like NOAA, NWS (weather-related) and GeoMAC - Geospatial Multi-Agency Coordination, public face of all wildland fire perimeters. This map is dynamic and other layers may be added or removed as appropriate.

The <u>User Guide</u> is a great way to get acquainted Available at the Top of the Map

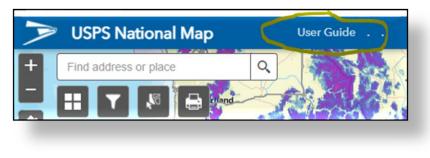

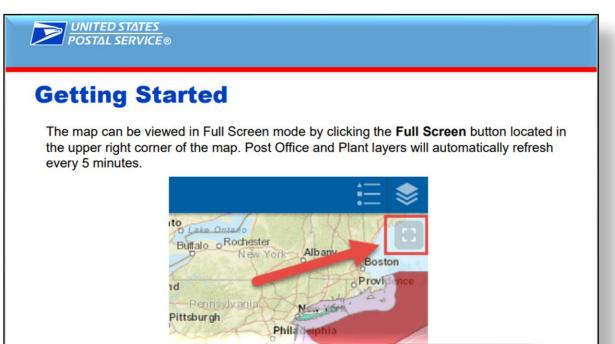

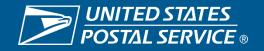

### **Service Alert Map - View**

#### View

- 1. Filter and Search capabilities
- Zoom and Back features 2.
- 3. Available hover and selection caption data/information/pages

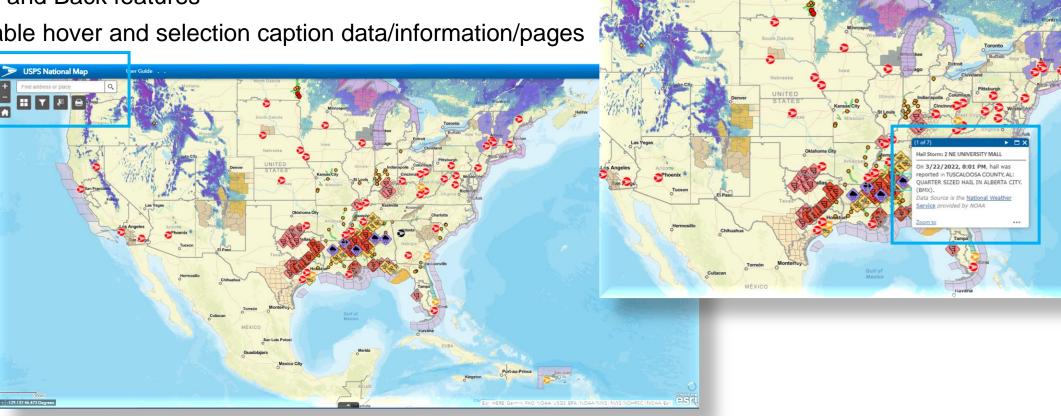

lser Guide

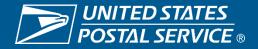

-129.137 46.473 Degrees

#### **Service Alert Map**

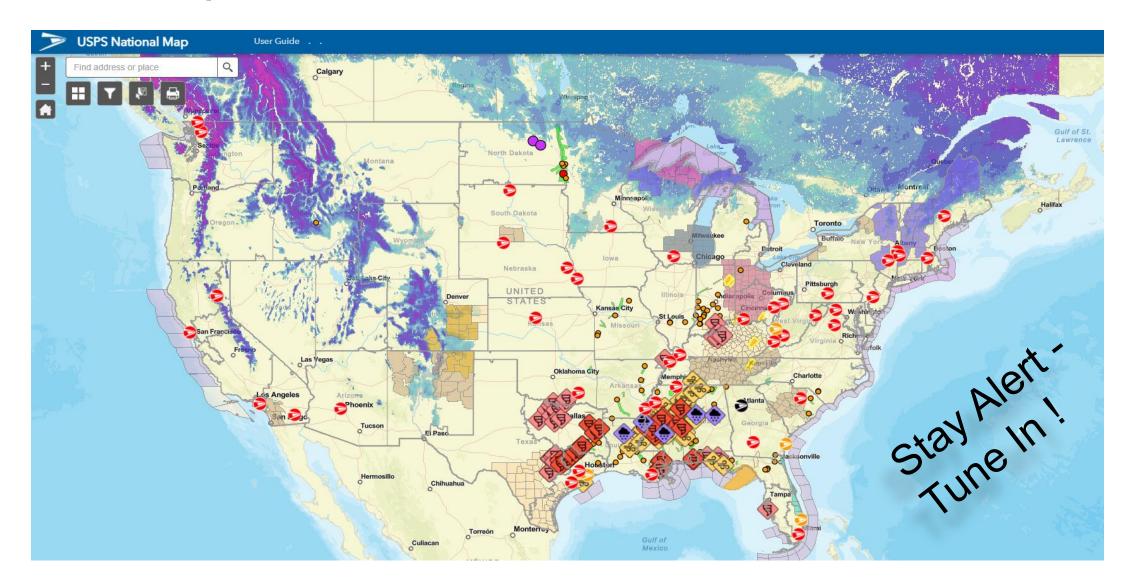

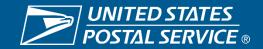

Sensitive Commercial Information – Do Not Disclose / Attorney-Client Privileged / Attorney Work Product 4/11/2022

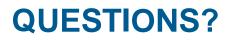

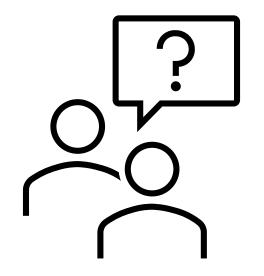

# Thank you for your time and (possibly <sup>(C)</sup>) your attention today!

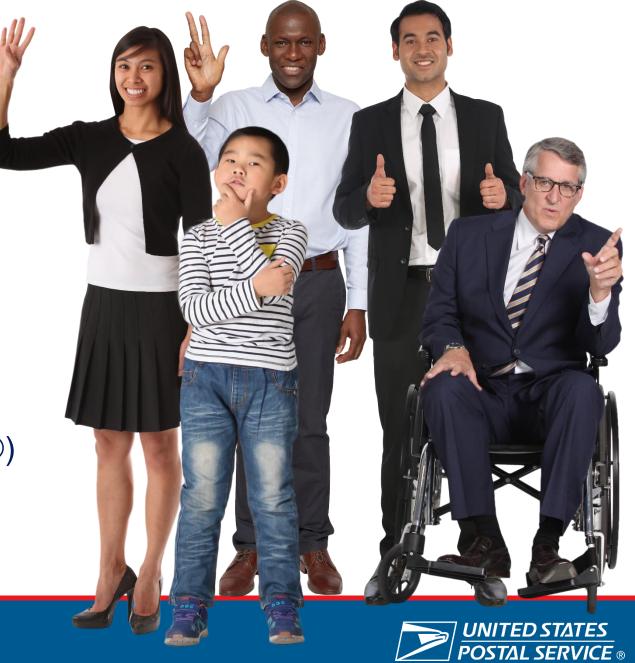